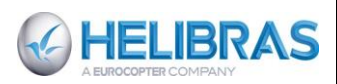

# **GESTÃO DO REPARO EXTERNO**

#### **SUMÁRIO**

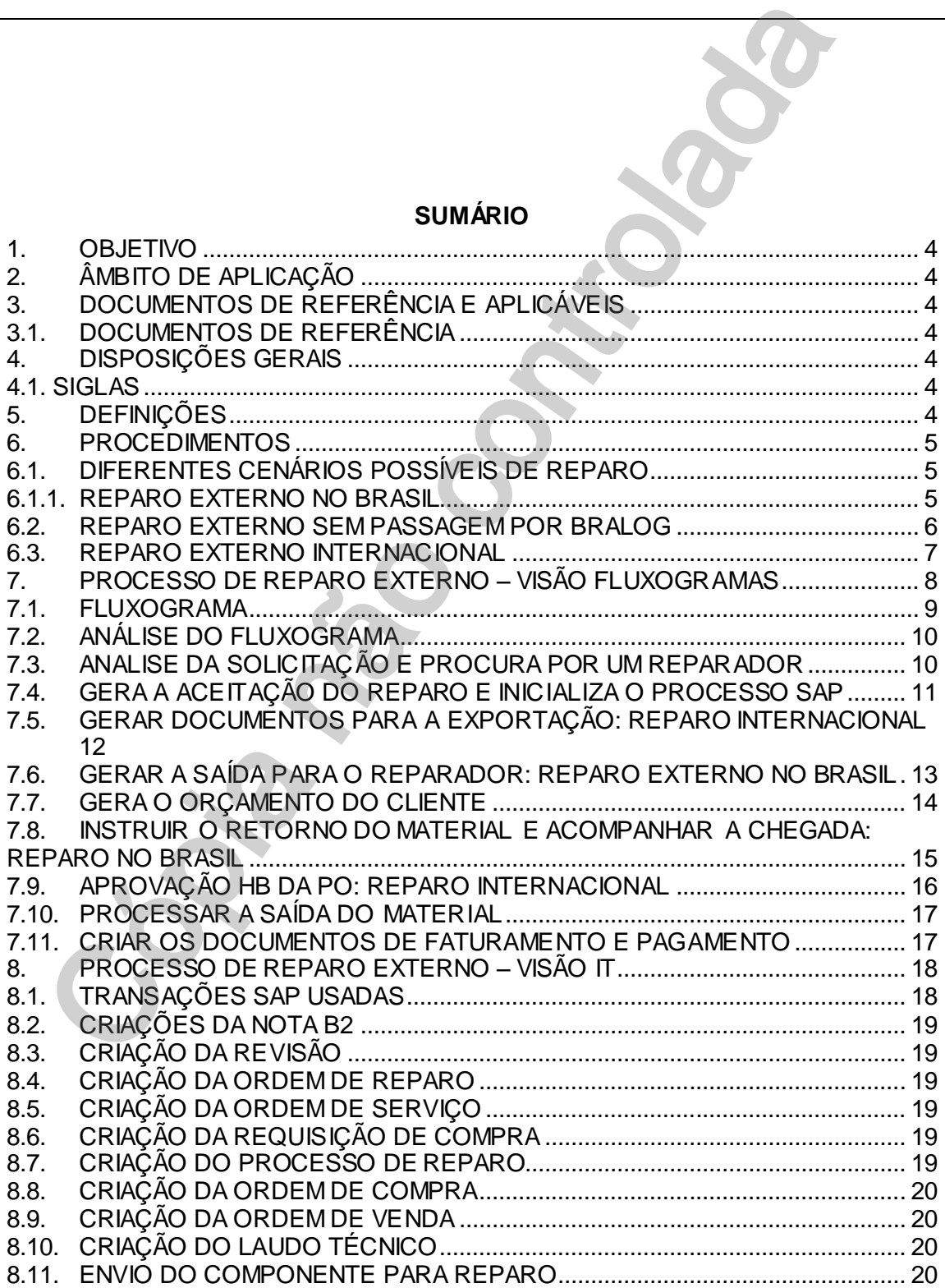

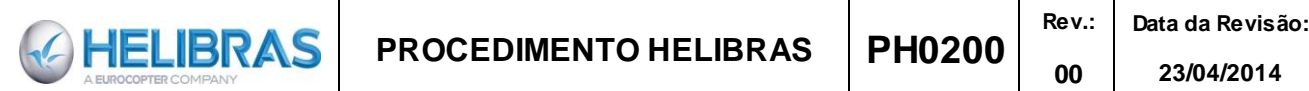

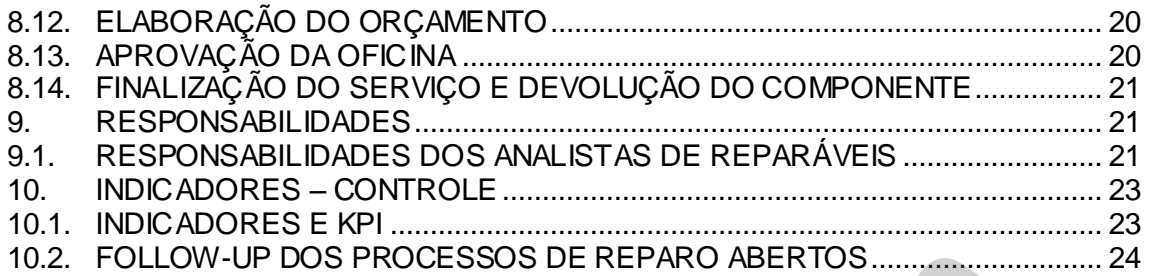

**NOTA:** *As revisões deste documento, anteriores à gestão do SE Document, encontram-se*  **disponíveis na revisão de de acumento, encode de seu compara consulta.** 

*Este documento é de propriedade da HELIBRAS e não deve ser comunicado para terceiras partes e/ou reproduzido sem uma prévia autorização formal da HELIBRAS, e seu conteúdo não pode ser exposto. A versão atualizada deste documento está disponível na intranet. Qualquer cópia impressa será de caráter informativo.*

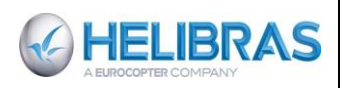

**Rev.: 00**

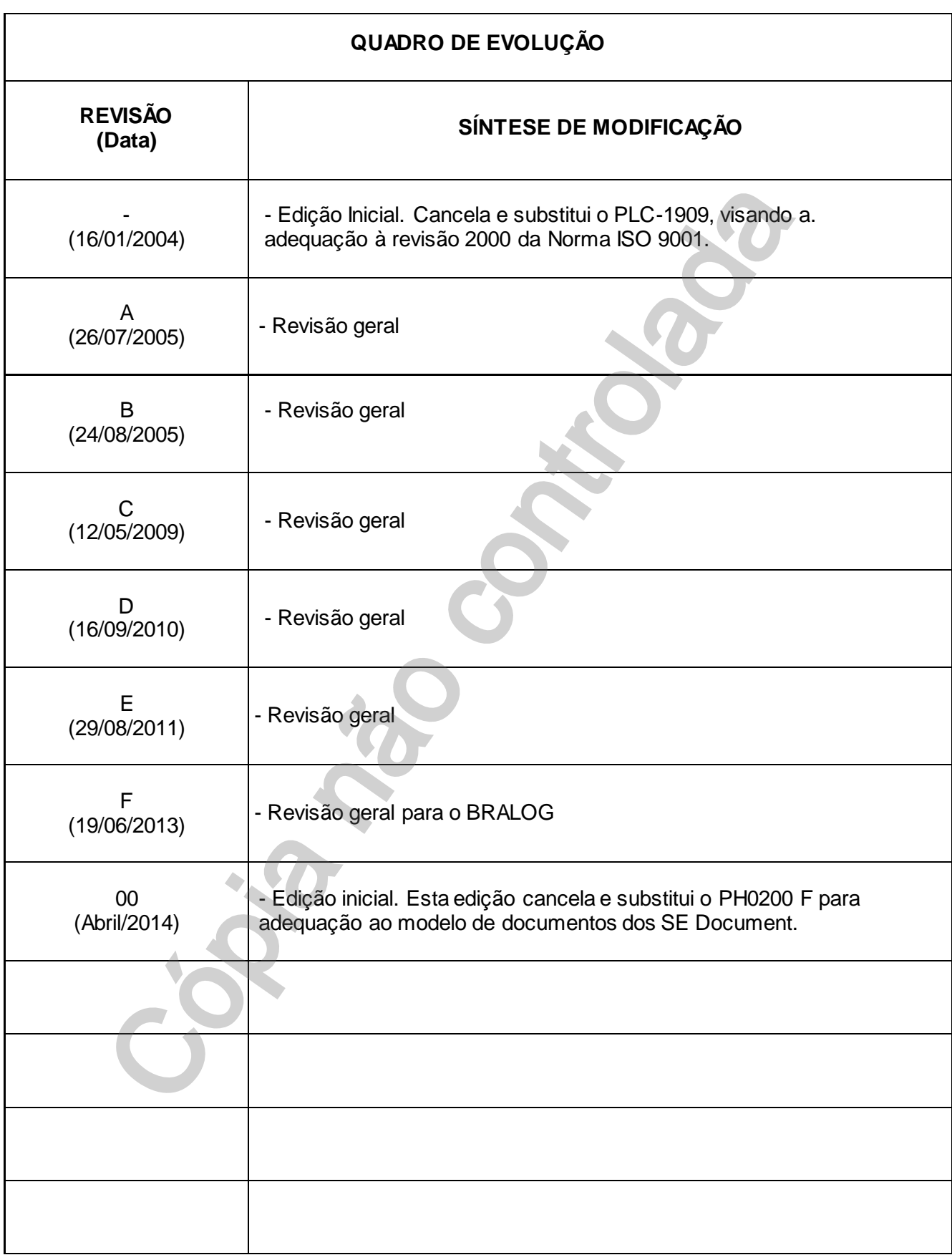

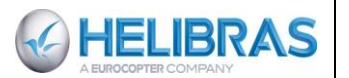

## <span id="page-3-0"></span>**1. OBJETIVO**

Estabelecer os procedimentos para administração dos processos de reparo de componentes de Aeronaves de clientes civis e Governamentais no Brasil e no exterior. Os procedimentos de reparo descritos no presente Procedimento Helibras se referem somente ao Reparo Externo, isto é, refere-se aos reparos realizados no Brasil (reparo externo nacional) e aos reparos realizados no exterior (reparo externo internacional). O reparo realizado pela HB não serão abordados neste documento.

#### **2. ÂMBITO DE APLICAÇÃO**

Este procedimento é de aplicação obrigatória na atividade de Gestão do Reparo de componentes de aeronaves civis ou militares (não em garantia) e no desdobramento desta atividade em todos os demais setores internos da empresa envolvidos direta ou indiretamente com o assunto.

#### <span id="page-3-2"></span>**3. DOCUMENTOS DE REFERÊNCIAE APLICÁVEIS**

#### <span id="page-3-3"></span>**3.1. DOCUMENTOS DE REFERÊNCIA**

O procedimento PH0200 de reparo é gerenciado no sistema da qualidade armazenado na intranet Os documentos correlatos são disponíveis na intranet: *Departamento/S&S/Bralog/Reparo externo: Modelos >Anexos> Fluxogramas >Manuais\_IT*

PH0421\_Gestão dos procedimentos BRALOG: explica como gerenciar esses documentos

#### <span id="page-3-4"></span>**4. DISPOSIÇÕES GERAIS**

#### <span id="page-3-5"></span>**4.1. SIGLAS**

<span id="page-3-1"></span>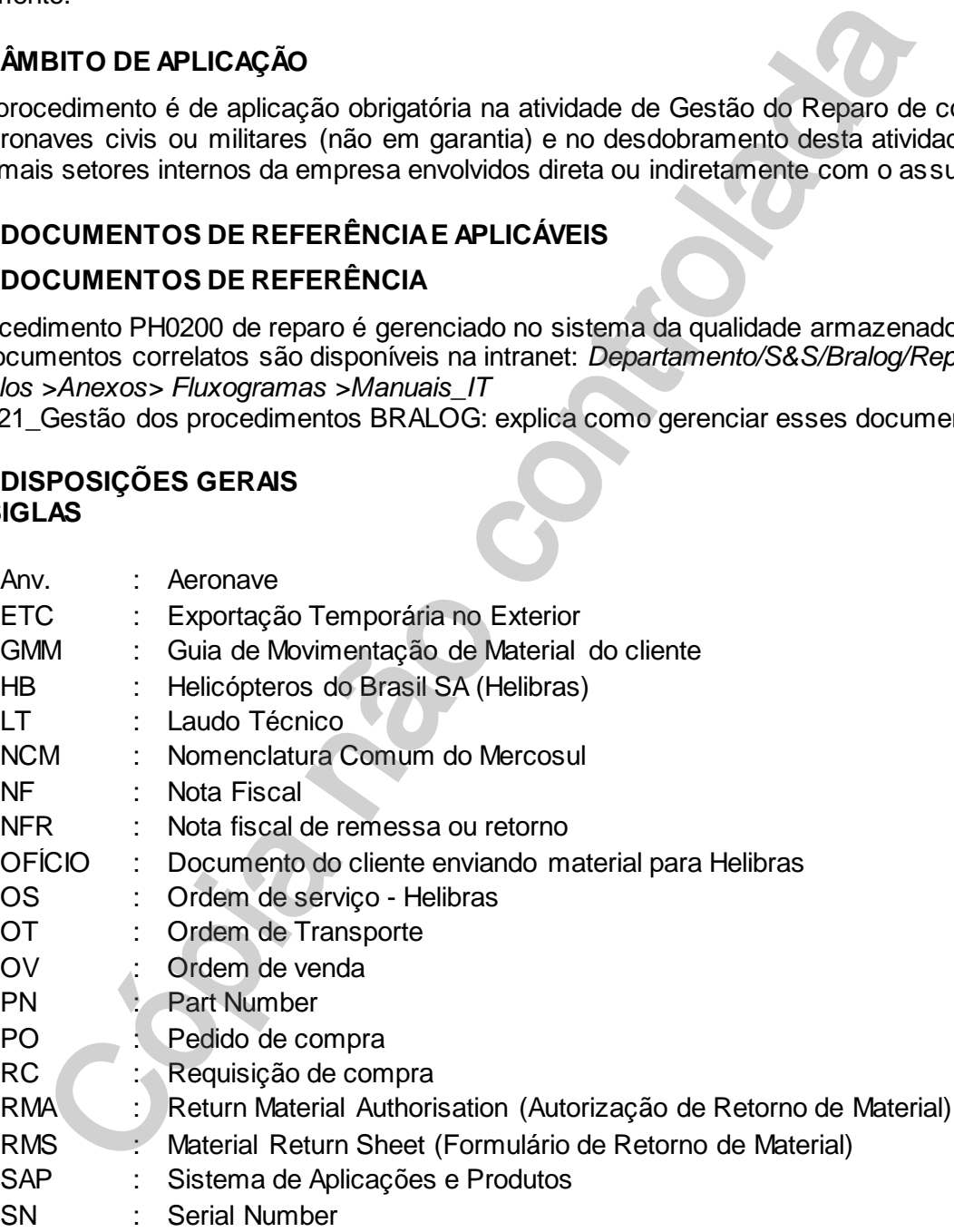

#### <span id="page-3-6"></span>**5. DEFINIÇÕES**

- **ESCOPO DE APLICAÇÃO DO REPARO** - O reparo, normalmente, envolve a aplicação de materiais e de serviço. Por este motivo, estes dois aspectos do reparo devem sempre dispostos

**Rev.: 00**

separadamente em um orçamento enviado pela oficina reparadora. Caso a oficina não apresente os valores separados para material e mão-de-obra cabe ao gestor do reparo solicitar esta informação para que o orçamento seja aprovado.

Os materiais devem ser descritos em detalhes, como o PN e o SN do componente que será aplicado, bem como o valor separado de cada peça.

É importante notar que o reparo se aplica somente à componentes aplicados e/ou provenientes dos kits das aeronaves Eurocopter.

- **DOCUMENTAÇÃO DO REPARO** - É o conjunto de documentos que acompanha o componente para identificar: o material, o gestor; para descrição do motivo do reparo e para descrição da aeronave.

As atividades de recebimento e controle de estoque devem assegurar que a documentação chegou juntamente com o componente a reparar, a fim de alertar o gestor caso isso não tenha ocorrido, pois caso o componente seja enviado para reparo externo internacional sem a respectiva documentação incorre-se o risco do atraso no reparo, ou mesmo a devolução do componente no estado.

Os documentos em questão são: Nota Fiscal do cliente, RMA, Logcard (caso o material seja controlado por logcard), ofício (documento similar a NF para intuições governamentais e parapúblico).

SAP\_MM03\_Verificar se o material possui Logcard

#### <span id="page-4-0"></span>**6. PROCEDIMENTOS**

**AHELIBRAS** 

## <span id="page-4-1"></span>**6.1. DIFERENTES CENÁRIOS POSSÍVEIS DE REPARO**

#### <span id="page-4-2"></span>**6.1.1.REPARO EXTERNO NO BRASIL**

→ Fluxo\_4A\_Reparo externo no Brasil e Internacional

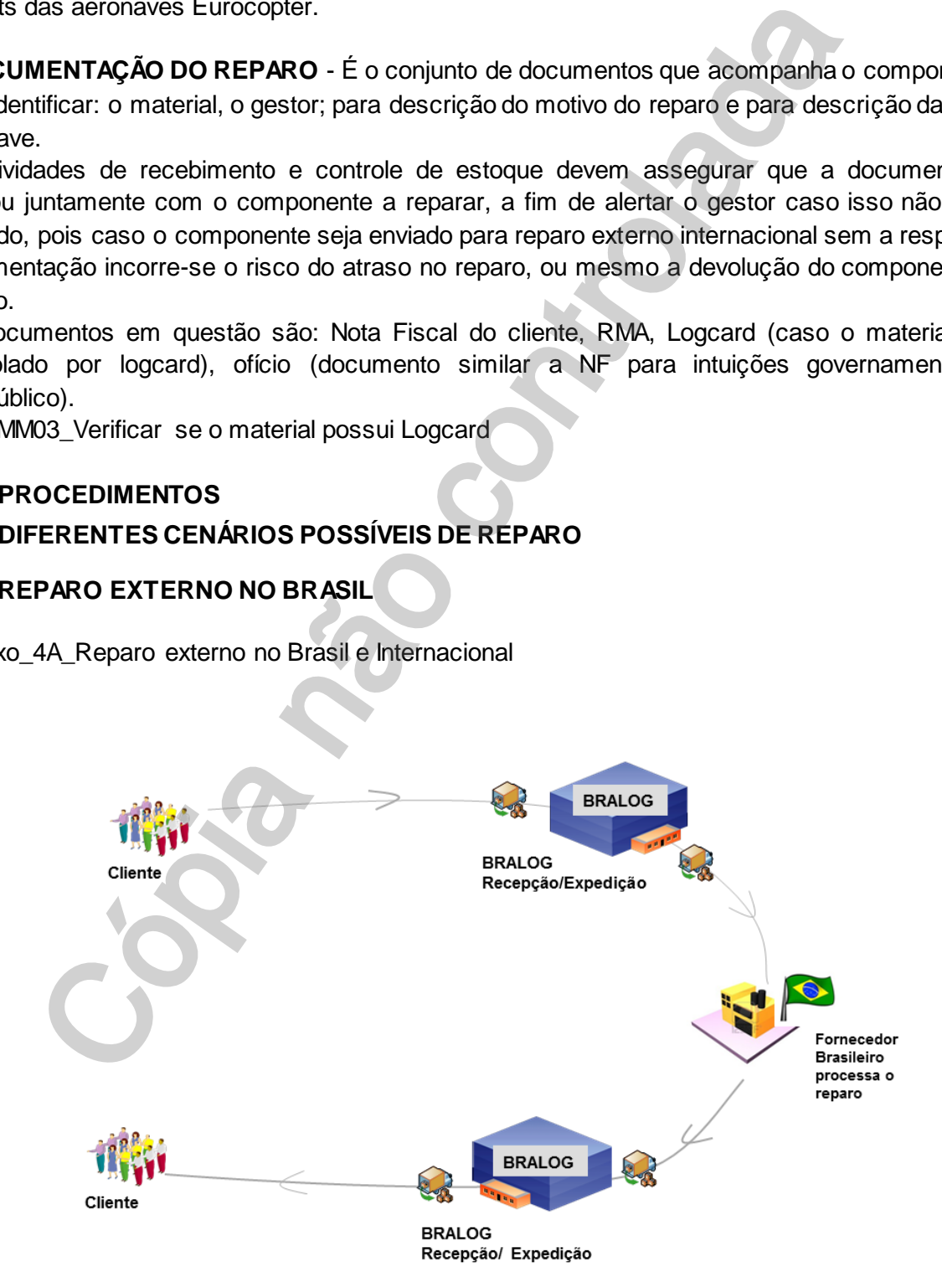

*Este documento é de propriedade da HELIBRAS e não deve ser comunicado para terceiras partes e/ou reproduzido sem uma prévia autorização formal da HELIBRAS, e seu conteúdo não pode ser exposto. A versão atualizada deste documento está disponível na intranet. Qualquer cópia impressa será de caráter informativo.*

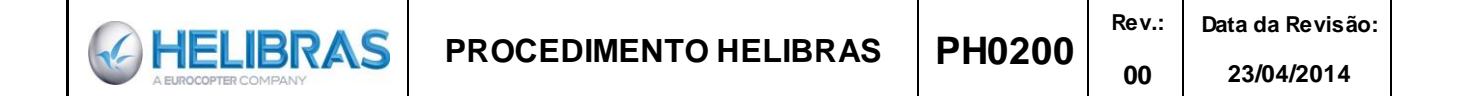

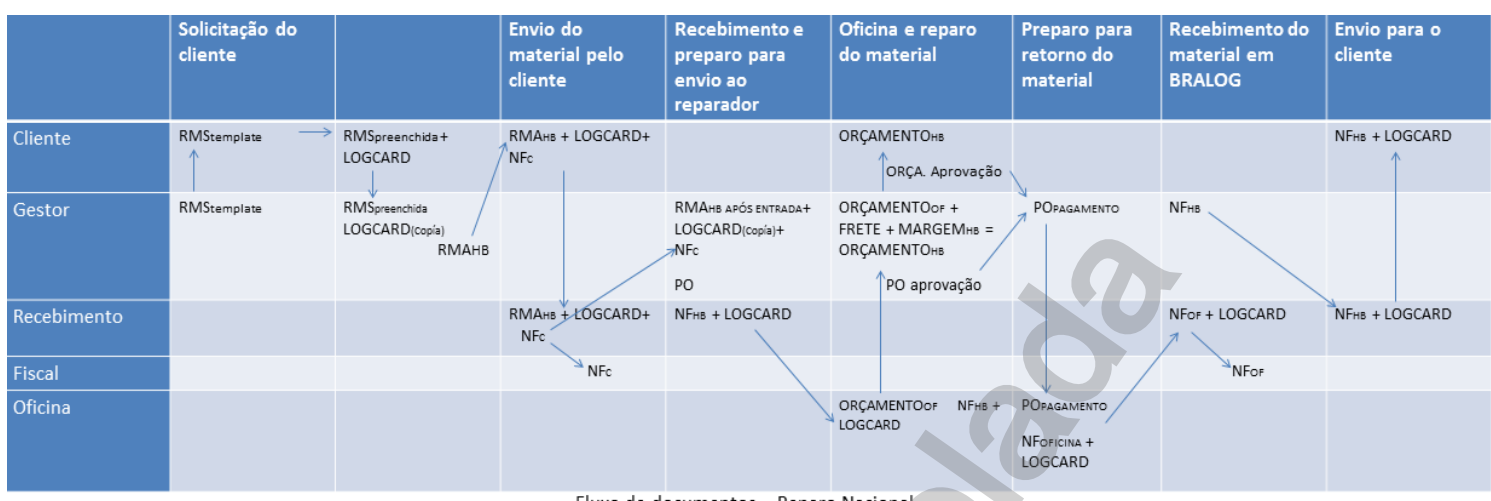

#### <span id="page-5-0"></span>**6.2. REPARO EXTERNO SEM PASSAGEM POR BRALOG**

→ Fluxo\_4B\_Reparo externo sem passagem por Bralog.

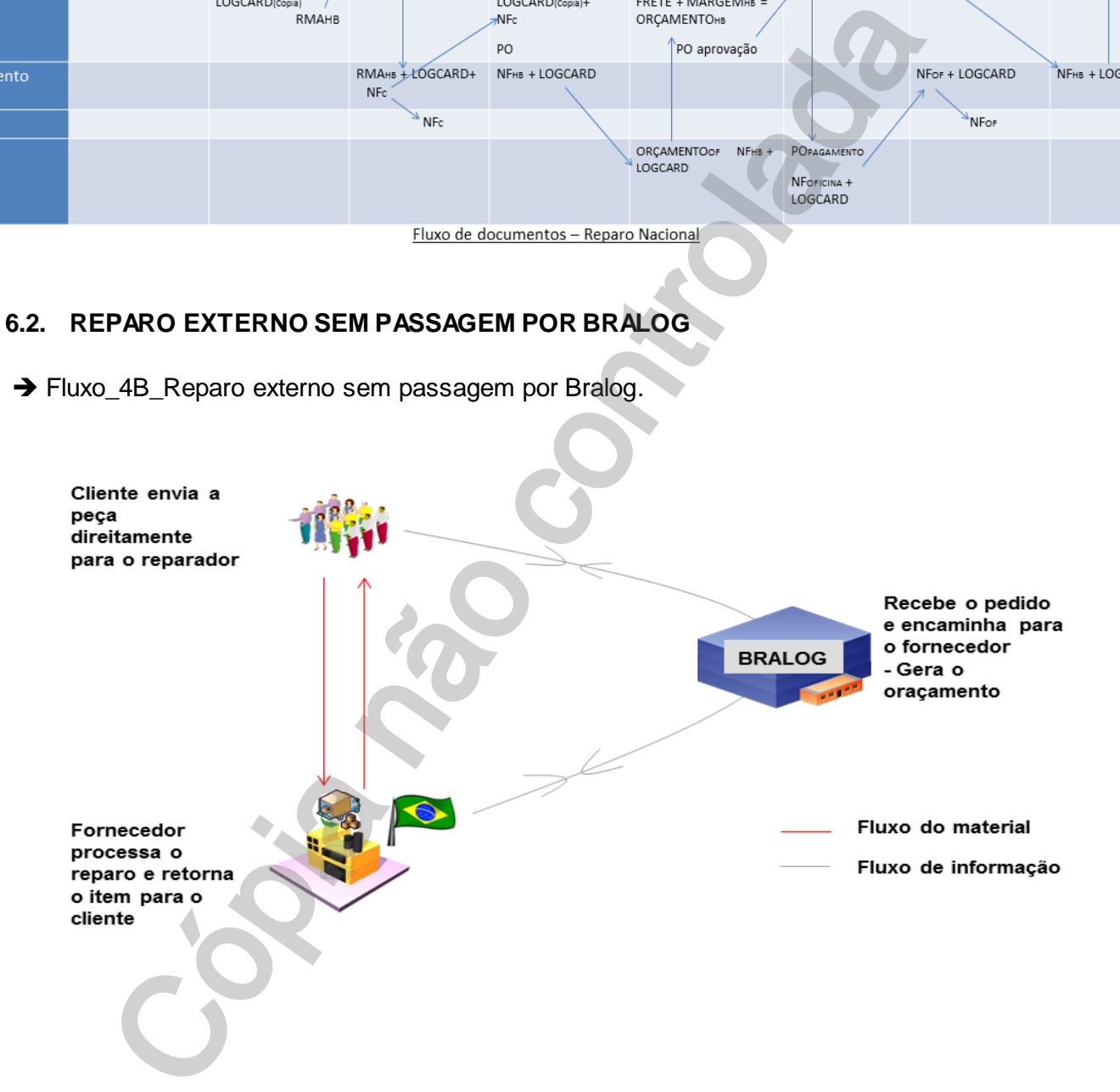

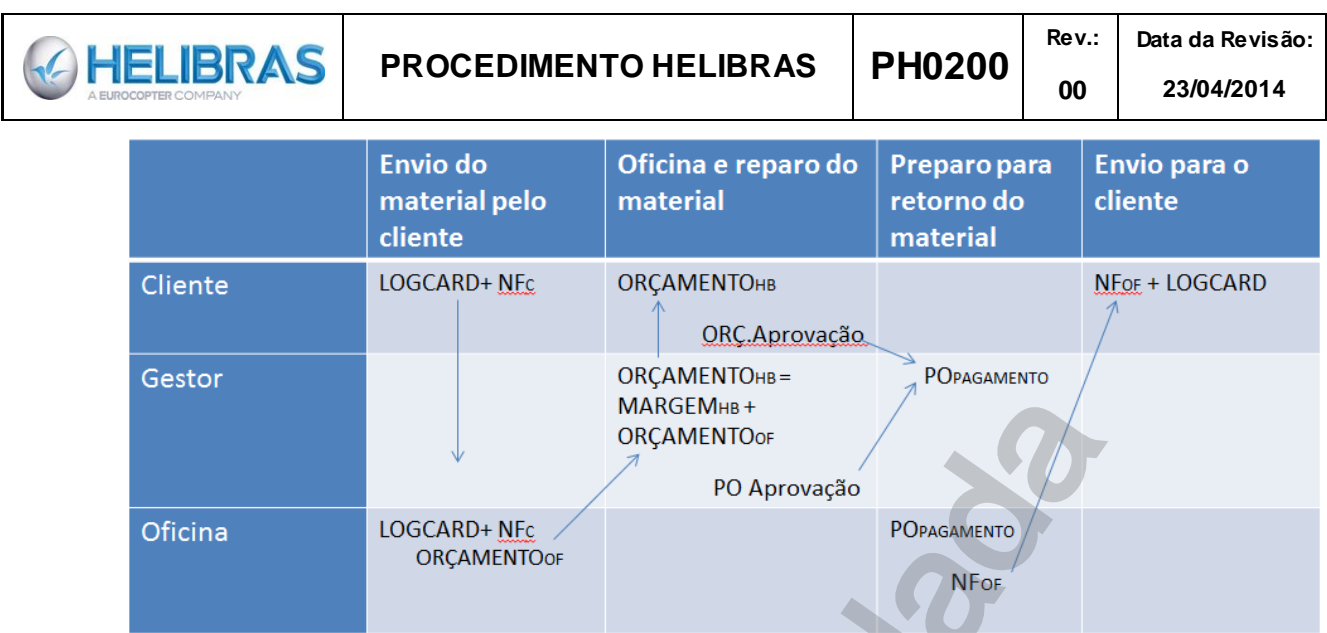

#### <span id="page-6-0"></span>**6.3. REPARO EXTERNO INTERNACIONAL**

→ Fluxo\_4A\_Reparo externo no Brasil e Internacional

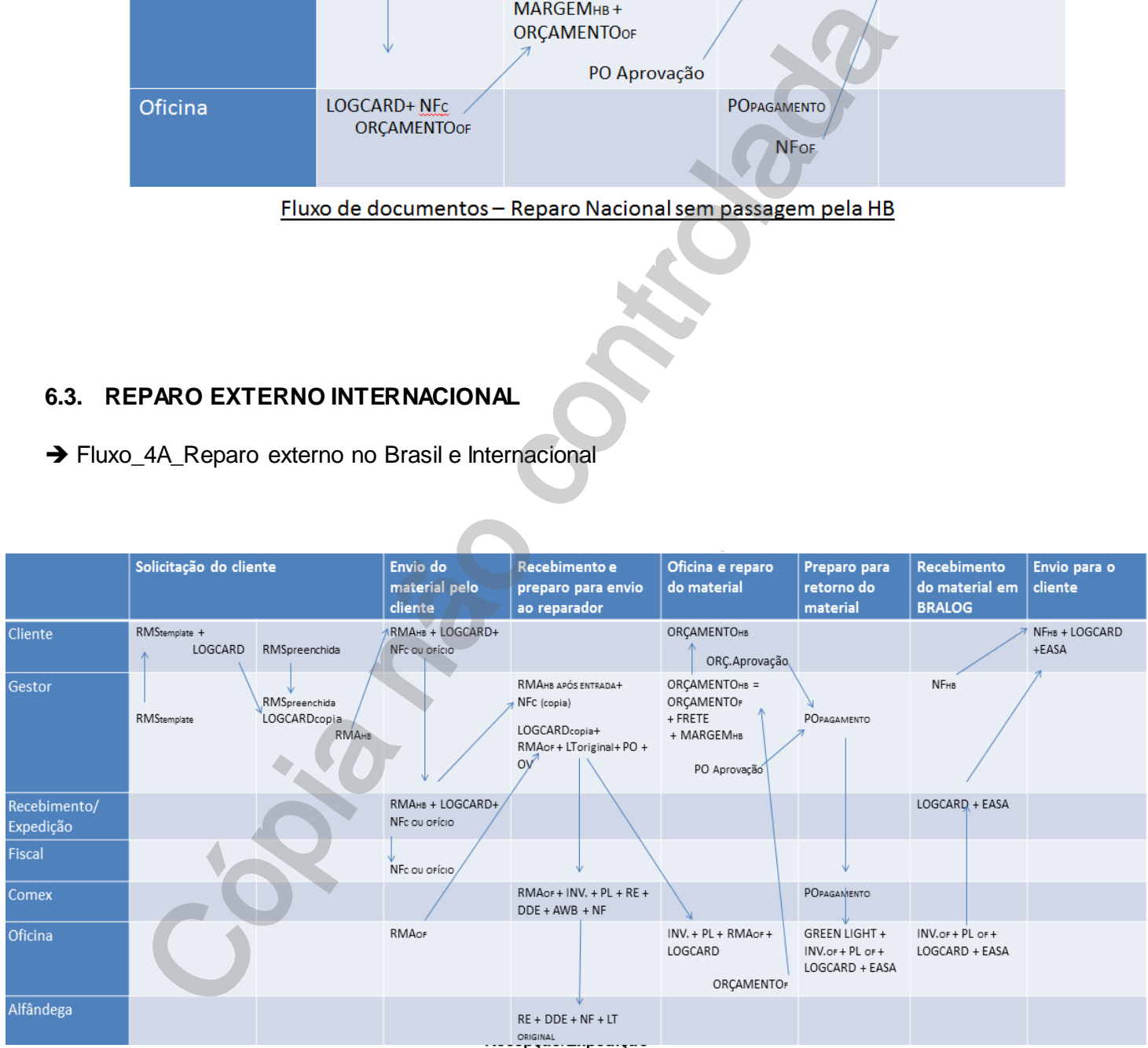

*Este documento é de propriedade da HELIBRAS e não deve ser comunicado para terceiras partes e/ou reproduzido sem uma prévia autorização formal da HELIBRAS, e seu conteúdo não pode ser exposto. A versão atualizada deste documento está disponível na intranet. Qualquer cópia impressa será de caráter informativo.*

**PROCEDIMENTO HELIBRAS PH0200** 

# <span id="page-7-0"></span>**7. PROCESSO DE REPARO EXTERNO – VISÃO FLUXOGRAMAS**

O Cliente envia peça para HB acompanhada de NF ou ofício, logcard caso a peça possua e a RMA enviada previamente pelo gestor. Ao chegar à HB o estoque vai conferir se a documentação está de acordo com a peça enviada:

- se o SN confere com o PN da peça;

**AHELIBRAS** 

- **se o logcard pertence àquela peça, se está escriturado corretamente ou se falta o logcard;**

- se a NF descreve o material tal qual ele chegou à HB, por exemplo: conjunto de rodas são duas unidades e chegou somente uma. Neste caso o estoque deve comunicar ao gestor que irá avisar o cliente.

Se o cliente manda a peça sem RMA, o gestor só ficará sabendo se sua peça chegou à empresa se o estoque ligar procurando o gestor do material sem identificação.

Identificado o gestor do material o próprio gestor deve enviar ao estoque a RMA impressa para que se possa dar entrada do componente no estoque.

O estoque recebe o material e dá entrada, assina os documentos e juntamente com uma cópia do RMA os deixa com o gestor do processo. O gestor faz a OS, RC, PO, e NF de saída do material para reparo. Após extrair NF do Mastersaf, avisar o estoque para expedir o material conforme informação da NF (transportadora e oficina). O material sairá do recebimento, para o estoque de terceiros e então para a expedição para ser enviado à oficina. plane interior ad applane percel, se e sia esta estantina do correlatinal controlada controlada controlada controlada and peca sem RMA, o gestor só ficará sabendo se sua peça che e chegou sommente uma. Neste caso o estoque

O gestor deve confirmar se o material foi expedido e desde que haja a confirmação, informar a CEVA o número da NF para que se localize a despesa com o frete até a oficina. Guardar a despesa com o frete para que seja atribuída ao orçamento do cliente.

A partir de confirmada a expedição do material o gestor também deverá informar a oficina de que o material está sendo enviado para reparo e que se aguarda orçamento.

O orçamento da oficina deve conter o preço dos serviços (mão-de-obra), material (peças que serão aplicadas no componente), o prazo para a conclusão do reparo e a garantia do serviço.

Após receber o orçamento da oficina prepara-se o orçamento HB (oficina + frete + margem da empresa + garantia + prazo para conclusão do reparo informado pela oficina acrescido mais alguns dias) e o submete à aprovação do cliente. Dada à aprovação, o gestor substitui o valor da PO pelo valor do orçamento da oficina, pois este será o valor pago pela HB pelos serviços da oficina.

Então o gestor autoriza a oficina a proceder com a reparação e aguarda-se o prazo estipulado no orçamento.

Após a conclusão do reparo o gestor deve instruir a coleta do material, acompanhar o recebimento e processamento interno, criar os documentos para faturamento e envio ao cliente. Ao avisar o cliente do envio do material, o gestor deve solicitar permissão para faturamento. Após faturamento o processo pode ser encerrado.

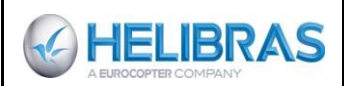

# **7.1. FLUXOGRAMA**

<span id="page-8-0"></span>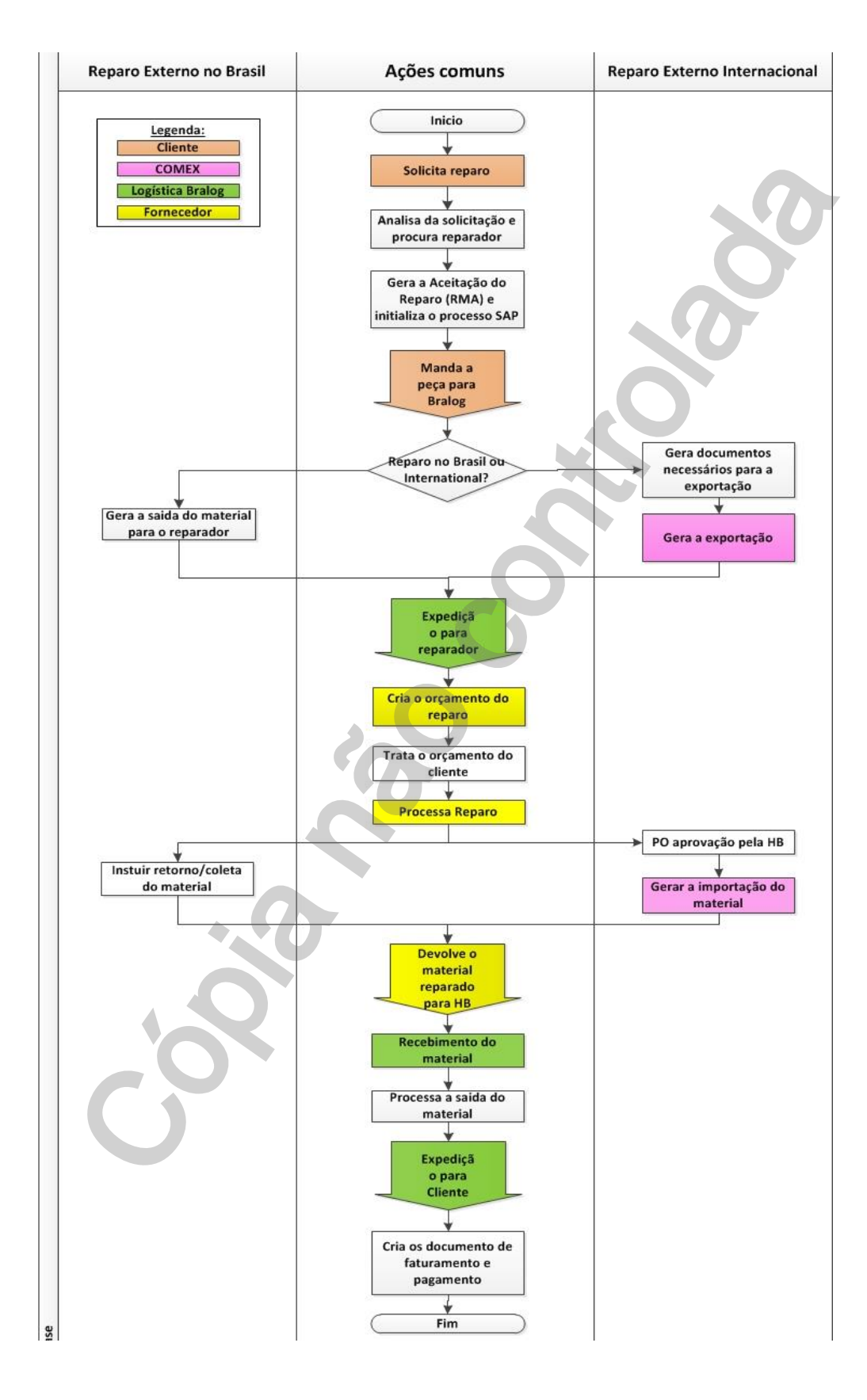

# <span id="page-9-0"></span>**7.2. ANÁLISE DO FLUXOGRAMA**

# <span id="page-9-1"></span>**7.3. ANALISE DA SOLICITAÇÃO E PROCURA POR UM REPARADOR**

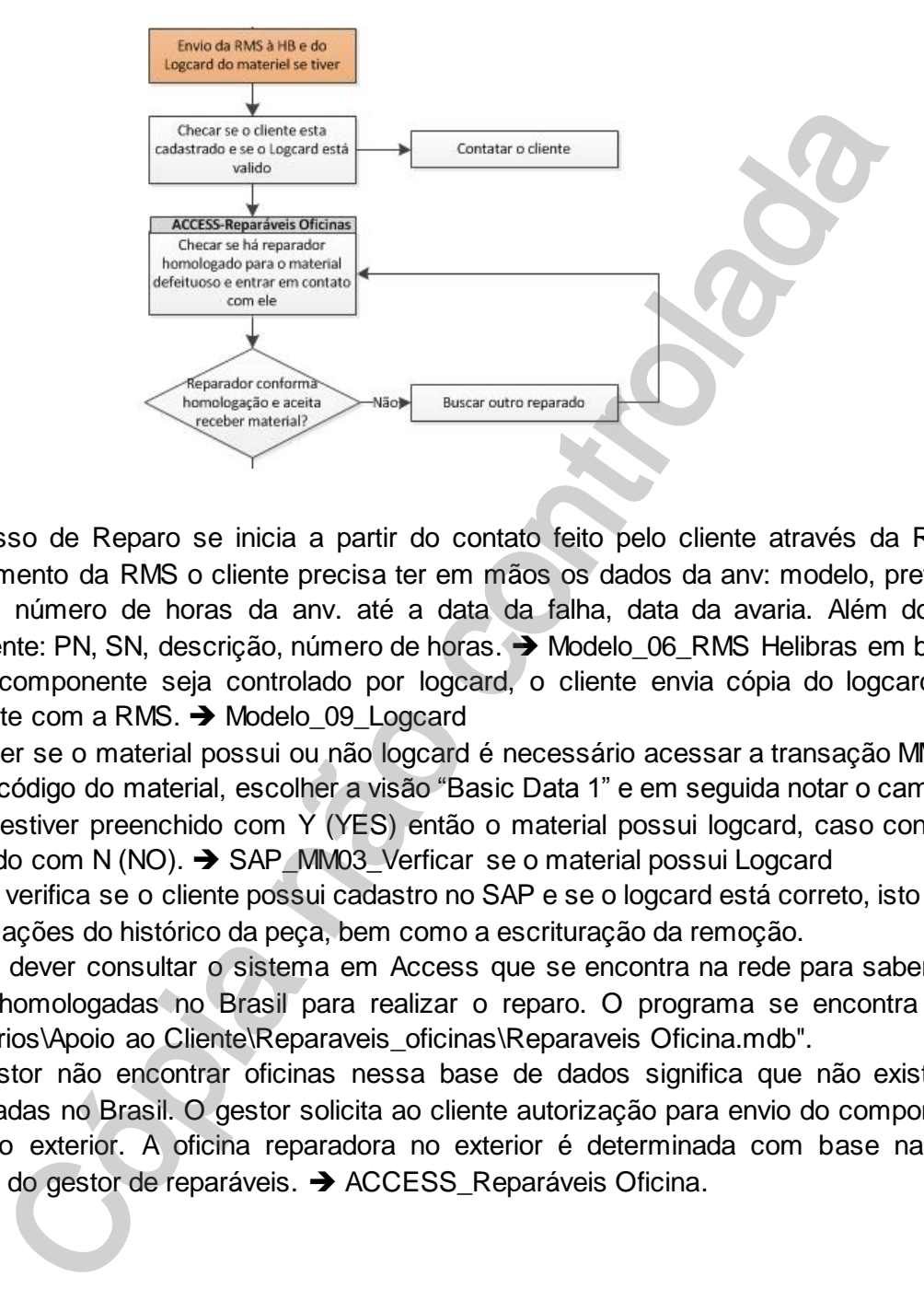

O processo de Reparo se inicia a partir do contato feito pelo cliente através da RMS. Para o preenchimento da RMS o cliente precisa ter em mãos os dados da anv: modelo, prefixo, número de série, número de horas da anv. até a data da falha, data da avaria. Além dos dados do componente: PN, SN, descrição, número de horas.  $\rightarrow$  Modelo 06 RMS Helibras em branco

Caso o componente seja controlado por logcard, o cliente envia cópia do logcard por e-mail juntamente com a RMS. → Modelo\_09\_Logcard

Para saber se o material possui ou não logcard é necessário acessar a transação MM03 do SAP. Inserir o código do material, escolher a visão "Basic Data 1" e em seguida notar o campo Logcard, se esse estiver preenchido com Y (YES) então o material possui logcard, caso contrário estará preenchido com N (NO).  $\rightarrow$  SAP MM03 Verficar se o material possui Logcard

O gestor verifica se o cliente possui cadastro no SAP e se o logcard está correto, isto é, se possui as informações do histórico da peça, bem como a escrituração da remoção.

O gestor dever consultar o sistema em Access que se encontra na rede para saber se existem oficinas homologadas no Brasil para realizar o reparo. O programa se encontra no diretório "G:\Usuarios\Apoio ao Cliente\Reparaveis\_oficinas\Reparaveis Oficina.mdb".

Se o gestor não encontrar oficinas nessa base de dados significa que não existem oficinas homologadas no Brasil. O gestor solicita ao cliente autorização para envio do componente para o reparo no exterior. A oficina reparadora no exterior é determinada com base na experiência adquirida do gestor de reparáveis.  $\rightarrow$  ACCESS\_Reparáveis Oficina.

# <span id="page-10-0"></span>**7.4. GERA A ACEITAÇÃO DO REPARO E INICIALIZA O PROCESSO SAP**

**CHELIBRAS** 

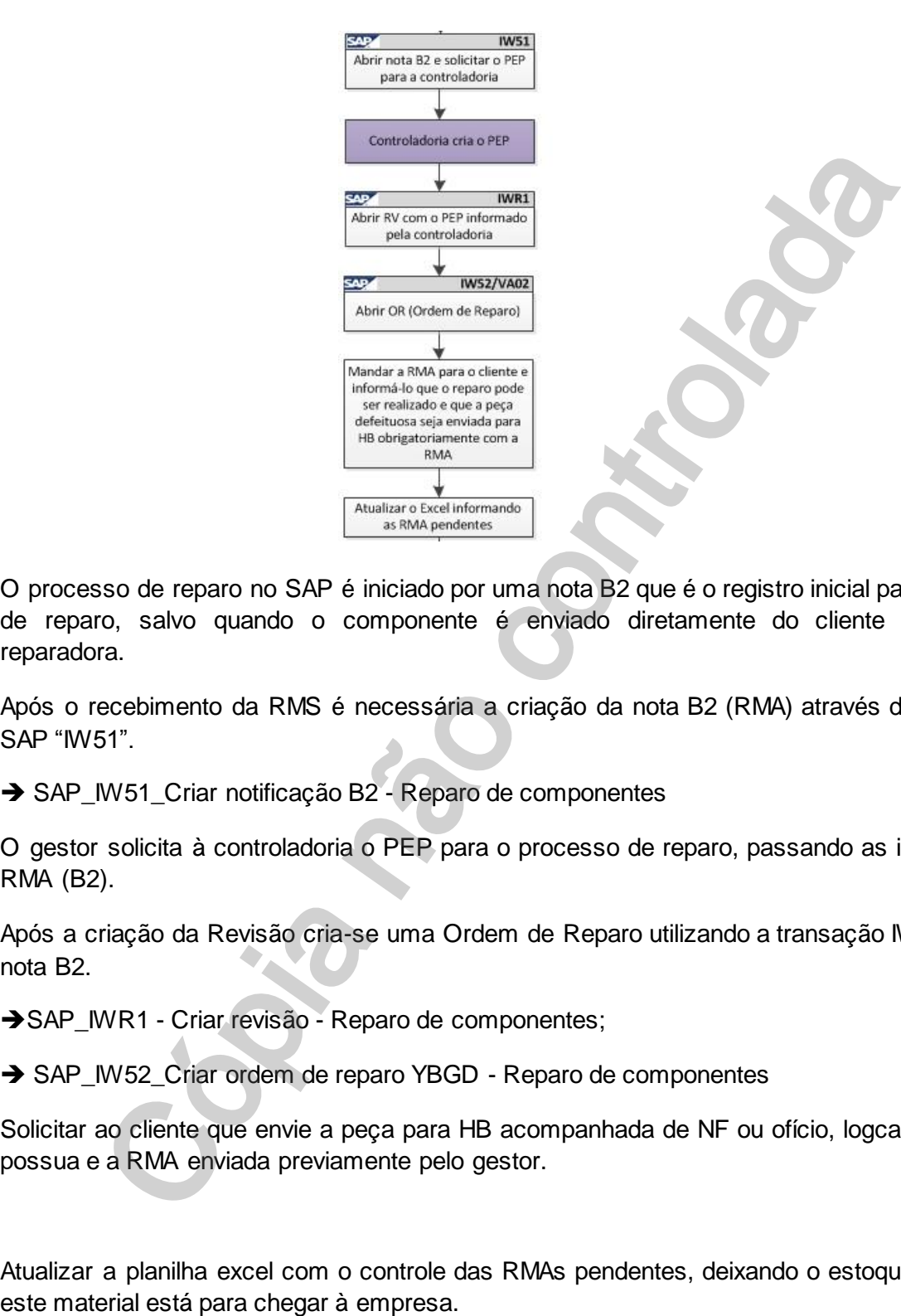

O processo de reparo no SAP é iniciado por uma nota B2 que é o registro inicial para a solicitação de reparo, salvo quando o componente é enviado diretamente do cliente para a oficina reparadora.

Após o recebimento da RMS é necessária a criação da nota B2 (RMA) através da transação do SAP "IW51".

→ SAP\_IW51\_Criar notificação B2 - Reparo de componentes

O gestor solicita à controladoria o PEP para o processo de reparo, passando as informações da RMA (B2).

Após a criação da Revisão cria-se uma Ordem de Reparo utilizando a transação IW52 através da nota B2.

SAP\_IWR1 - Criar revisão - Reparo de componentes;

→ SAP\_IW52\_Criar ordem de reparo YBGD - Reparo de componentes

Solicitar ao cliente que envie a peça para HB acompanhada de NF ou ofício, logcard caso a peça possua e a RMA enviada previamente pelo gestor.

Atualizar a planilha excel com o controle das RMAs pendentes, deixando o estoque alerta de que

**HELIBRAS** 

# **7.5. GERAR DOCUMENTOS PARA A EXPORTAÇÃO: REPARO INTERNACIONAL**

<span id="page-11-0"></span>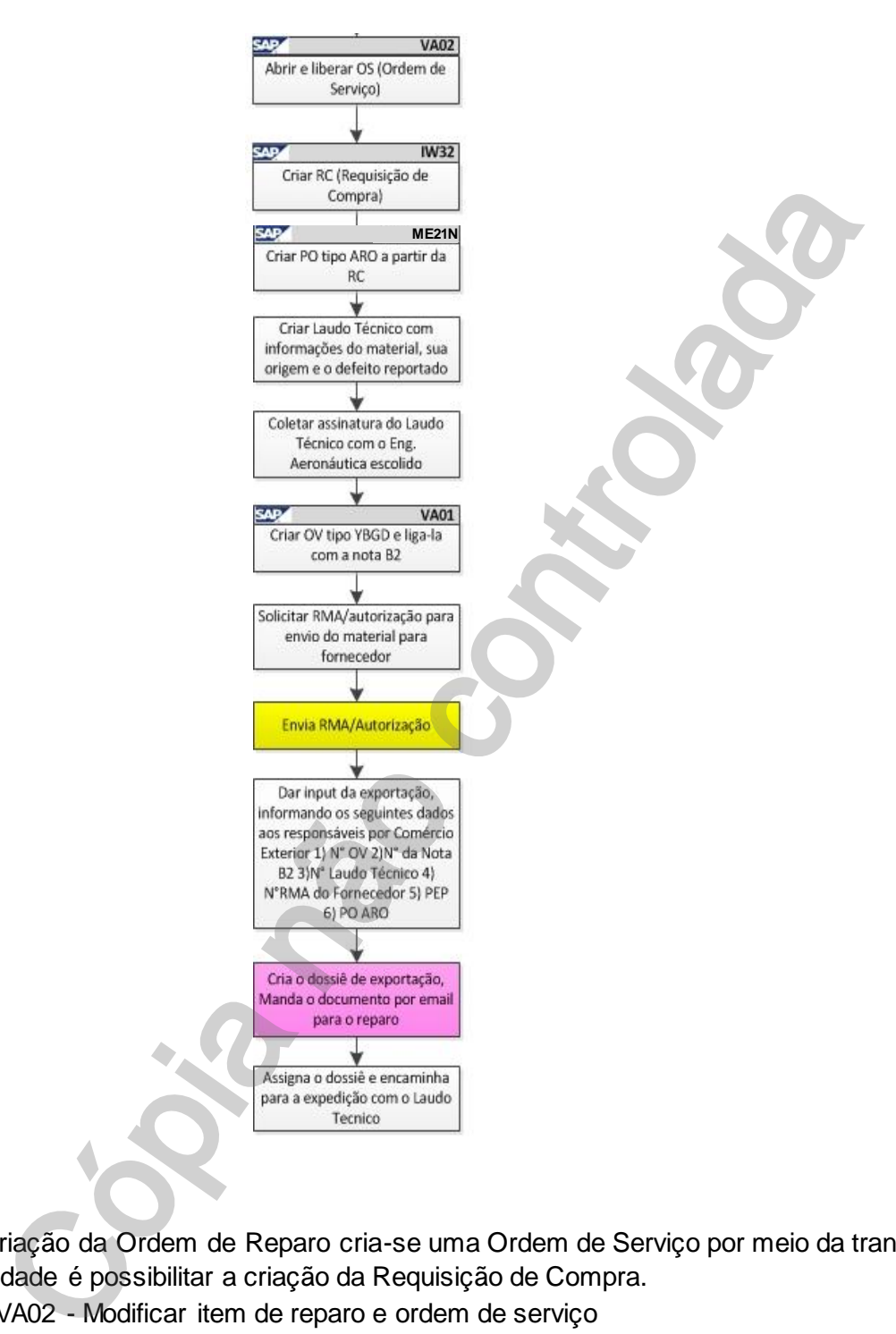

Após a criação da Ordem de Reparo cria-se uma Ordem de Serviço por meio da transação VA02, cuja finalidade é possibilitar a criação da Requisição de Compra.

SAP\_VA02 - Modificar item de reparo e ordem de serviço

Por meio da transação IW32 cria-se na sequência uma Requisição de Compra.

SAP IW32 Modificar Ordem Componentes Subcontratação

A partir da RC cria-se uma Ordem de Compra (PO) do serviço de reparo da oficina escolhida através da transação ME21N, a PO criada é do tipo ARO e deve possuir o valor R\$ 0,01, uma vez que ainda não se sabe em quanto ficará o reparo.  $\rightarrow$  SAP\_ME21N\_Criar pedido de compra de serviço de reparo

**PROCEDIMENTO HELIBRAS PH0200** 

**Rev.: 00**

No caso do reparo internacional, além da PO (USD 0,01, também conhecida como free of charge) deve-se criar uma Ordem de venda, e um Laudo Técnico.

SAP\_VA01\_Criação de ordem de venda\_Reparo internacional

→ Modelo 08 Laudo Técnico

**CHELIBRAS** 

O Laudo Técnico pode ser criado em um programa do Access ou em um arquivo no excel. Nestes arquivos devem ser preenchidas informações sobre o componente, a pane, e a aeronave, bem como precisa ser impresso e assinado por um engenheiro aeronáutico. A assinatura deve ser feita em caneta azul preferencialmente, para bem distinguir das cópias que serão feitas deste documento pelo COMEX.

Uma vez o dossiê de exportação da COMEX realizado, este documento será enviado por e-mail ao gestor de reparo que ia assiná-lo e juntá-lo com o Laudo técnico. Em fim, esses documentos são enviados ao serviço de expedição para ser juntado com o material.

→ LOGIX Procurar o número DI de um componente

A ordem de venda é criada na transação VA01 por meio do tipo de ordem YBGD. E deve conter os dados do material, bem como da oficina reparadora no exterior para envio do material.

SAP\_VA01\_Criação de ordem de venda\_Reparo internacional

O gestor deve solicitar à oficina reparadora no exterior um "RMA" (Formulário emitido pelo fabricante para autorização do retorno de material a sua instalação e para acompanhamento da saída peça do Brasil até suas instalações).

O gestor do reparo deve enviar ao COMEX o número da PO e da OV, a RMA (se houver) com a qual a oficina reparadora aceita receber o material. O COMEX fica responsável pela expedição do material e envio ao exterior.

#### <span id="page-12-0"></span>**7.6. GERAR A SAÍDA PARA O REPARADOR: REPARO EXTERNO NO BRASIL**

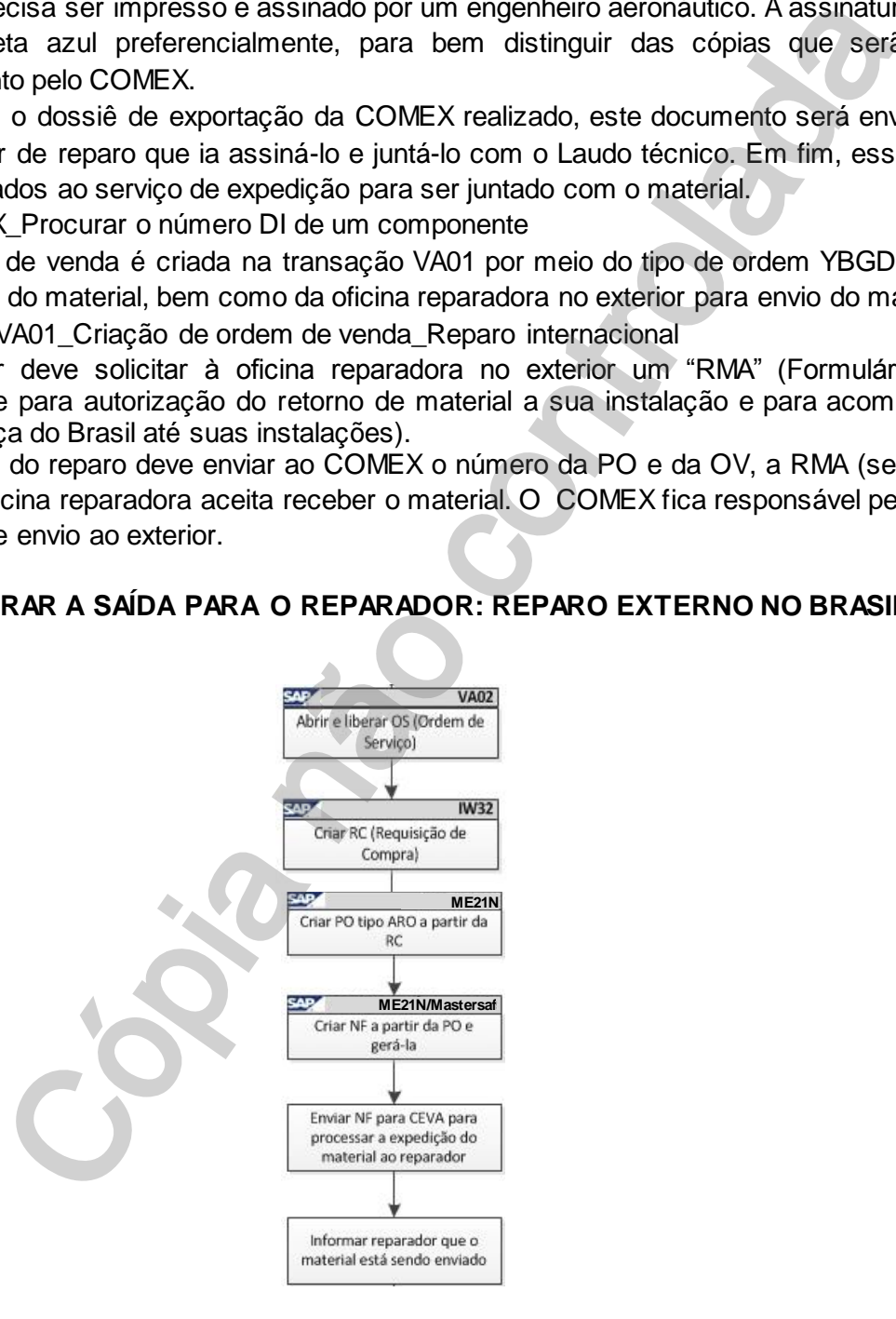

Após a criação da Ordem de Reparo cria-se uma Ordem de Serviço por meio da transação VA02, cuja finalidade é possibilitar a criação da Requisição de Compra.

SAP\_IW52\_Criar ordem de reparo YBGD - Reparo de componentes

**→** SAP\_VA02 - Criar item de reparo e ordem de serviço na YBGD

Por meio da transação IW32 cria-se na sequência uma Requisição de Compra.

- SAP IW32 Modificar Ordem Componentes Subcontratação
- **→** SAP\_IW51\_Criar notificação B2 Reparo de componentes

A partir da RC cria-se uma Ordem de Compra do serviço de reparo da oficina escolhida através da transação ME21N, a PO criada é do tipo ARO e deve possuir o valor R\$ 0,01, uma vez que ainda não se sabe em quanto ficará o reparo.

SAP ME21N Criar pedido de compra de serviço de reparo.

Para envio do componente para a oficina reparadora no Brasil, o gestor do processo solicita ao estoque de terceiros que envie o material para a expedição. Além disso, ele cria por meio da transação MB1B a NF de saída.

→ SAP\_MB1B\_Emitir nota fiscal de saída

 $\rightarrow$  Modelo 10 NF

**GHELIBRAS** 

A NF será enviada para o sistema Mastersaf (vide manual do reparo). O gestor então envia a NF para a CEVA e solicitar a expedição do material conforme descrito na mesma (a NF determina a transportadora escolhida pelo gestor). E informa a oficina de que o material está sendo enviado, informa número da NF para acompanhamento da oficina.

# <span id="page-13-0"></span>**7.7. GERA O ORÇAMENTO DO CLIENTE**

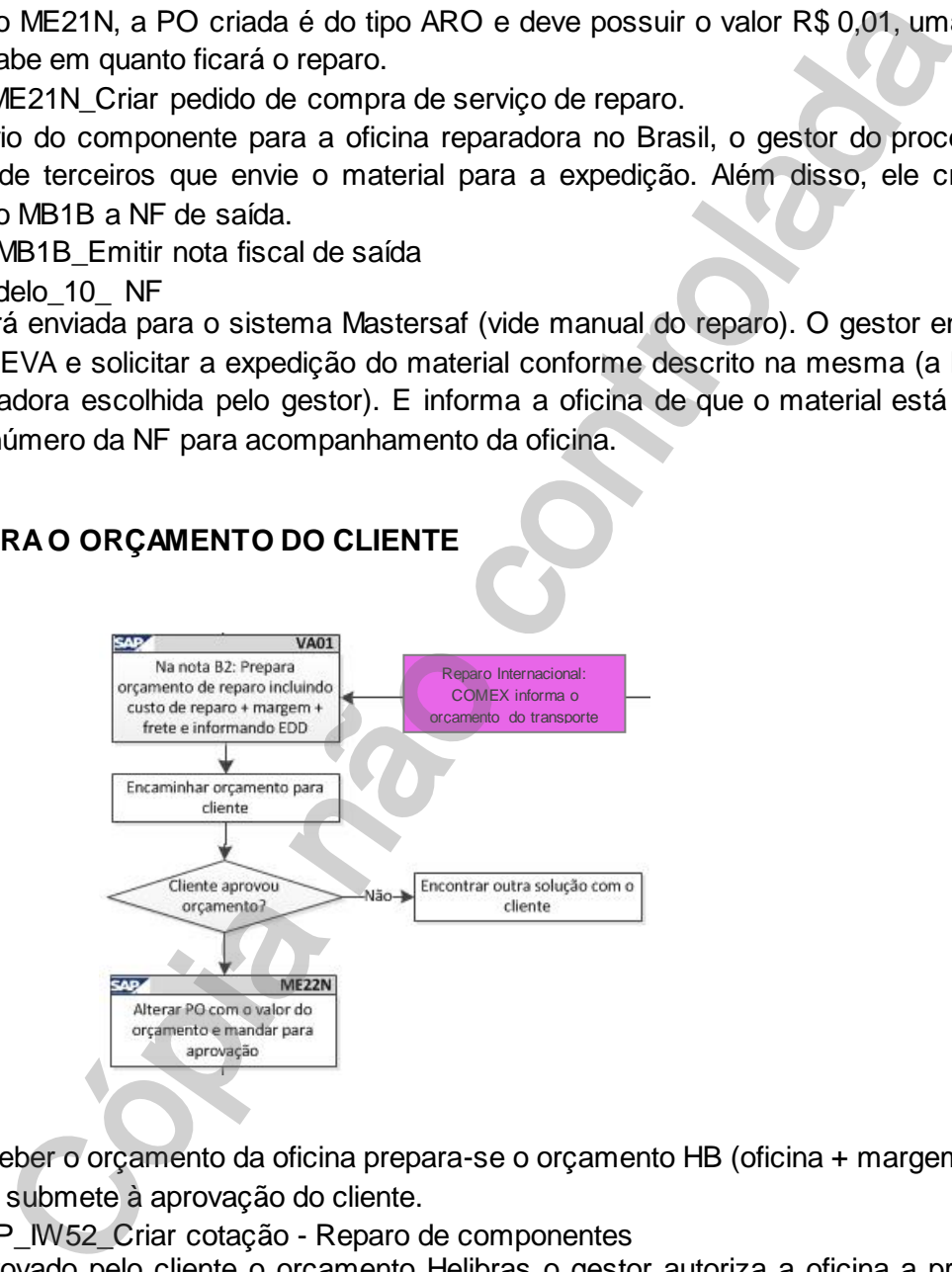

Após receber o orçamento da oficina prepara-se o orçamento HB (oficina + margem da empresa + frete) e o submete à aprovação do cliente.

SAP IW52 Criar cotação - Reparo de componentes

Após aprovado pelo cliente o orçamento Helibras o gestor autoriza a oficina a proceder com os serviços. Para essa aprovação da oficina, o gestor substitui o valor R\$ 0,01 da PO pelo valor do orçamento da oficina reparadora. Essa PO caracteriza o pagamento da oficina pelo serviço de reparo, e seu número deve ser enviado para a oficina registrar na NF de retorno do componente para a HB, ou retorno ao cliente no caso do envio direto entre oficina-cliente.

→ SAP\_ME22N\_Alteração do pedido de compra para importação do componente reparado

No caso do processo de reparo internacional, o valor USD 0,01 deve ser substituído pelo valor informado por COMEX, que corresponderá ao valor do material para fins de seguro e transporte.

**PROCEDIMENTO HELIBRAS PH0200** 

**Rev.: 00**

Por este motivo, uma nova PO deve ser criada para pagamento da oficina reparadora no exterior diferenciando material de serviço: para material inserir o PN correspondente informado no orçamento da oficina e para serviço inserir o código SVHB\_REPARO\_BR10.

SAP ME21N Criar ordem para pagamento da ofícina

**CHELIBRAS** 

A PO para pagamento cairá para aprovação da gerência de compras e diretor de compras, após aprovação dos mesmos ela deve ser impressa e enviada à oficina reparadora autorizando o reparo. → SAP\_ME21N\_Criar ordem para pagamento da oficina

Em alguns casos o reparo do componente pode ser antieconômico ou pode ser acusado sucateamento.

E em outras situações o cliente pode não aprovar o orçamento, neste caso o material é devolvido no estado, e será cobrado do cliente o custo da inspeção da oficina e o frete.

No caso do reparo antieconômico o gestor deve recomendar ao cliente que compre um item novo. O cliente pode então optar pela compra, devolução no estado ou sucateamento.

No caso da oficina acusar sucateamento do item o cliente deve ser informado e a ele caberá à decisão de devolução no estado ou sucateamento.

Em ambos os casos as oficinas cobram os custos da inspeção, e deve emitido um laudo por parte de oficina alegando que o material será sucateado. E no caso do reparo internacional o laudo deve acusar o não retorno ao Brasil, bem como deve ser enviada uma *Invoice* para pagamento da investigação.

#### <span id="page-14-0"></span>**7.8. INSTRUIR O RETORNO DO MATERIAL E ACOMPANHAR A CHEGADA: REPARO NO BRASIL**

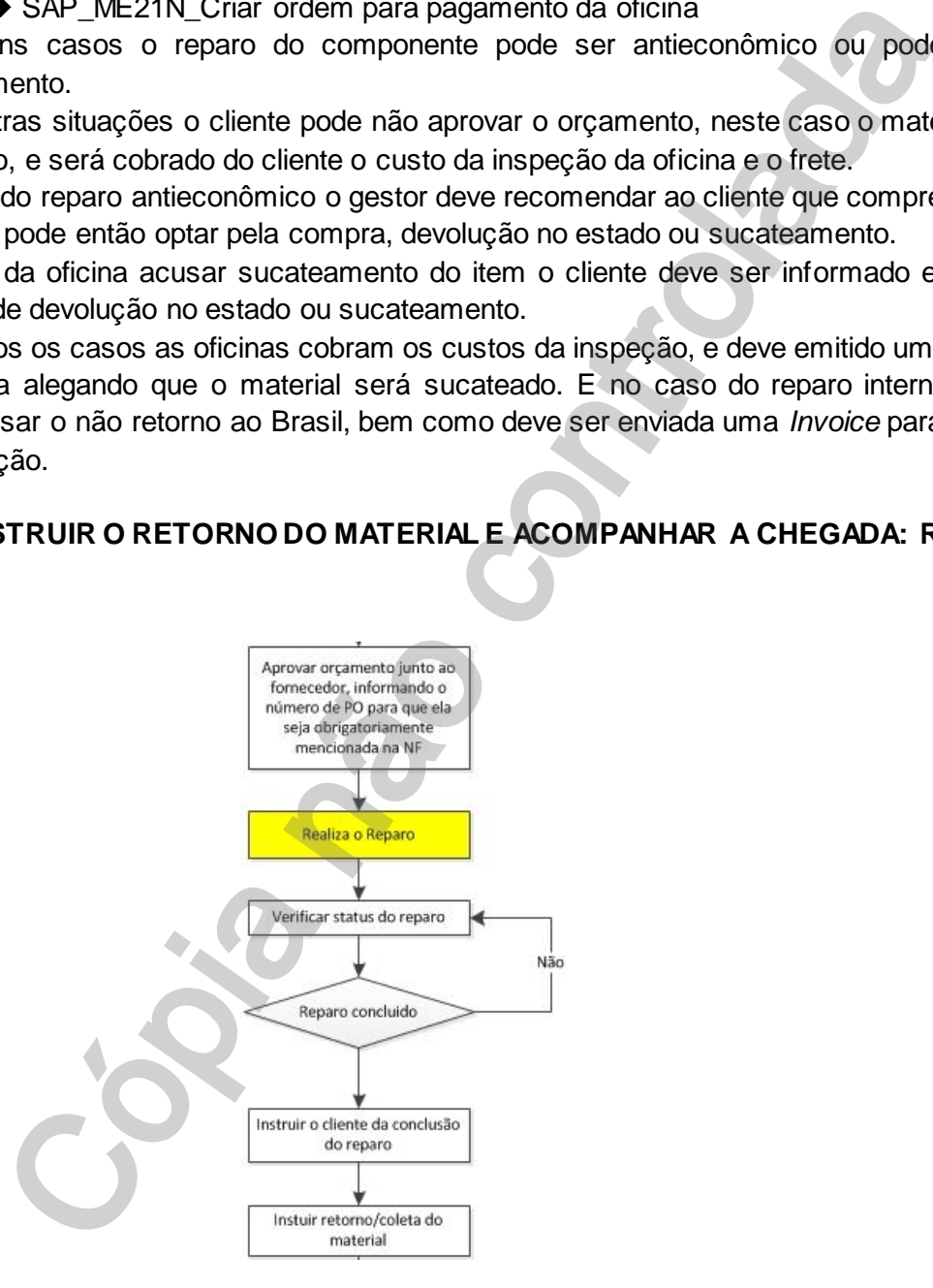

Após realização do reparo, a oficina entra em contato com o gestor para agendar a coleta do material na oficina. O gestor consulta a CEVA que procura um transportador

Se o material tiver passado pela HB e for necessário o envio direto da oficina posteriormente, é necessário que o gestor do reparo faça uma saída virtual deste material para concluir o processo de reparo no SAP.

*Este documento é de propriedade da HELIBRAS e não deve ser comunicado para terceiras partes e/ou reproduzido sem uma prévia autorização formal da HELIBRAS, e seu conteúdo não pode ser exposto. A versão atualizada deste documento está disponível na intranet. Qualquer cópia impressa será de caráter informativo.*

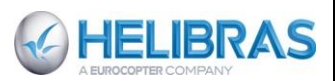

**Rev.: 00**

Caso aconteça do material não ter passado pela HB, e, no entanto a oficina mandar o componente reparado para HB, o gestor deve abrir um processo de reparo fazendo a B2, a OR, não sendo necessária a OS, e em seguida fazer a saída do material para o cliente. No entanto o gestor deve estar atento, pois, se o material não passou pela HB, ele jamais poderia voltar para a empresa após reparo, e o reparador deve enviar diretamente ao cliente.

#### **7.9. APROVAÇÃO HB DA PO: REPARO INTERNACIONAL**

<span id="page-15-0"></span>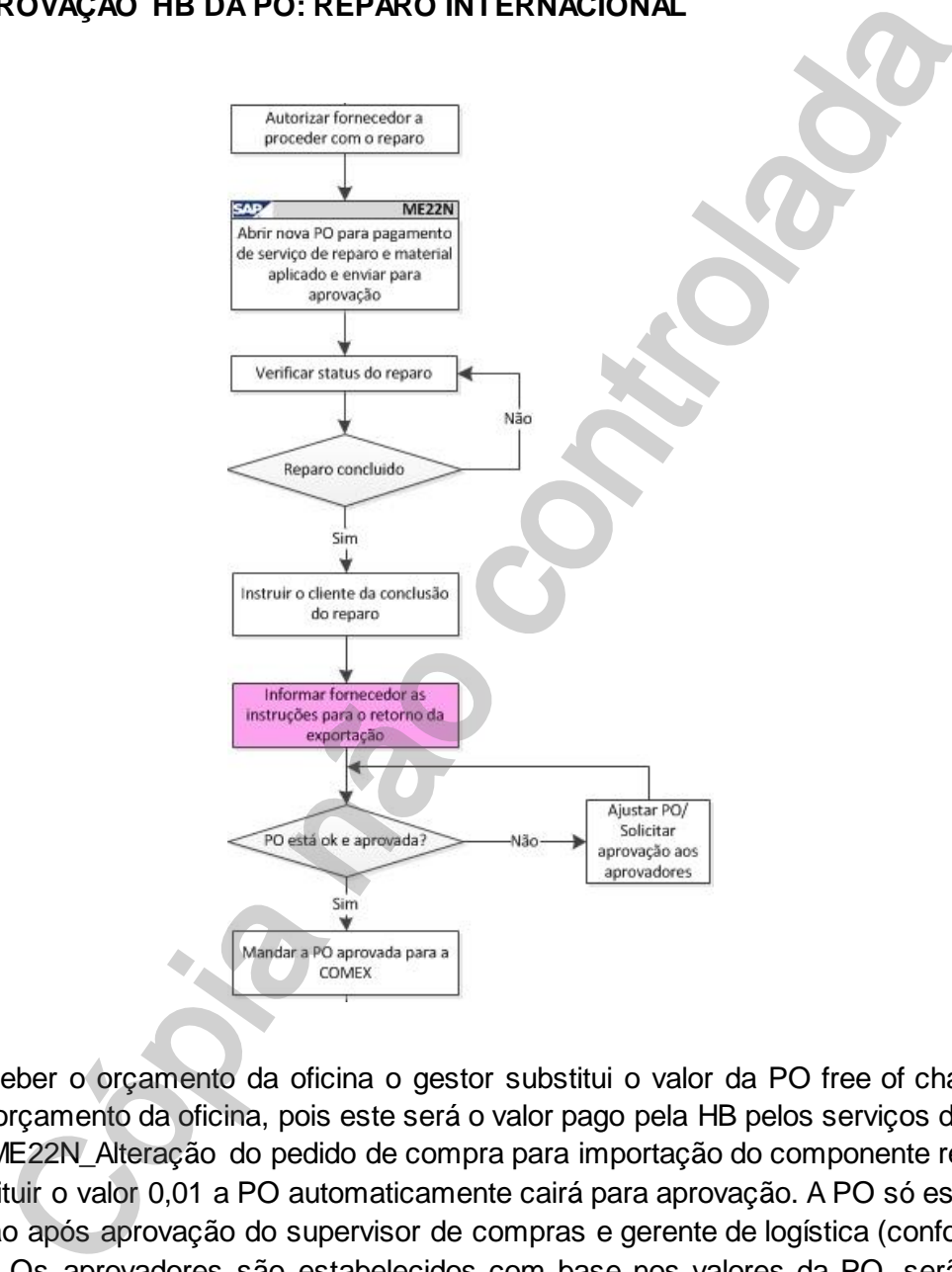

Após receber o orçamento da oficina o gestor substitui o valor da PO free of charge (0,01) pelo valor do orçamento da oficina, pois este será o valor pago pela HB pelos serviços da oficina.

SAP\_ME22N\_Alteração do pedido de compra para importação do componente reparado Ao substituir o valor 0,01 a PO automaticamente cairá para aprovação. A PO só está liberada para

impressão após aprovação do supervisor de compras e gerente de logística (conforme manual do reparo). Os aprovadores são estabelecidos com base nos valores da PO, serão sempre dois aprovadores, podendo ser, supervisor e gerente, dois gerentes, ou gerente e diretor.

Caso haja urgência será necessário solicitar ao responsável pela aprovação, via email, que aprove a PO.

Caso contrário, a PO será aprovada dentro de um ou dois dias pelos responsáveis.

Após aprovada fazer o procedimento descrito no manual para imprimir a PO e enviá-la por email para o responsável de COMEX pelo processo.

→ SAP\_ME22N\_Imprimir a PO

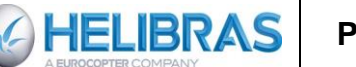

Além disso, é necessário preencher a planilha em excel SISCOSERV com os dados do processo e orçamento da oficina aprovado para que sejam computados os impostos sobre serviço. A planilha dever ser enviada para a pessoa de COMEX responsável pelo SISCOSERV. → Modelo 11\_SISCOSERV

## **7.10. PROCESSAR A SAÍDA DO MATERIAL**

#### **No Brasil**

Após a conclusão do serviço, a oficina avisa seu contato na HB e coloca o material à disposição do gestor para agendar coleta ou instruir envio ao cliente.

Na HB, o recebimento inspeciona o material, confere a documentação recebida da oficina e encaminha para o gestor, o qual tira cópia desta documentação para anexar ao dossiê a fim de encerrar o processo. Os originais são devolvidos para o setor de recebimento para a inspeção final e posterior liberação do componente para estoque de terceiros ficando o item disponível para devolução ao cliente. O gestor emite, então, a nota de retorno e de faturamento dos serviços de reparo do componente que segue junto com o material endereçado a base do cliente.

#### **No exterior**

Após a disponibilidade do componente, o COMEX encaminha para o gestor, uma cópia da Invoice (Fatura) e procede com o retorno ao Brasil conforme PH0237. O setor de recebimento após inspeção do item reparado prossegue com o componente para dar entrada no estoque de terceiros.

# <span id="page-16-1"></span>**7.11. CRIAR OS DOCUMENTOS DE FATURAMENTO E PAGAMENTO**

<span id="page-16-0"></span>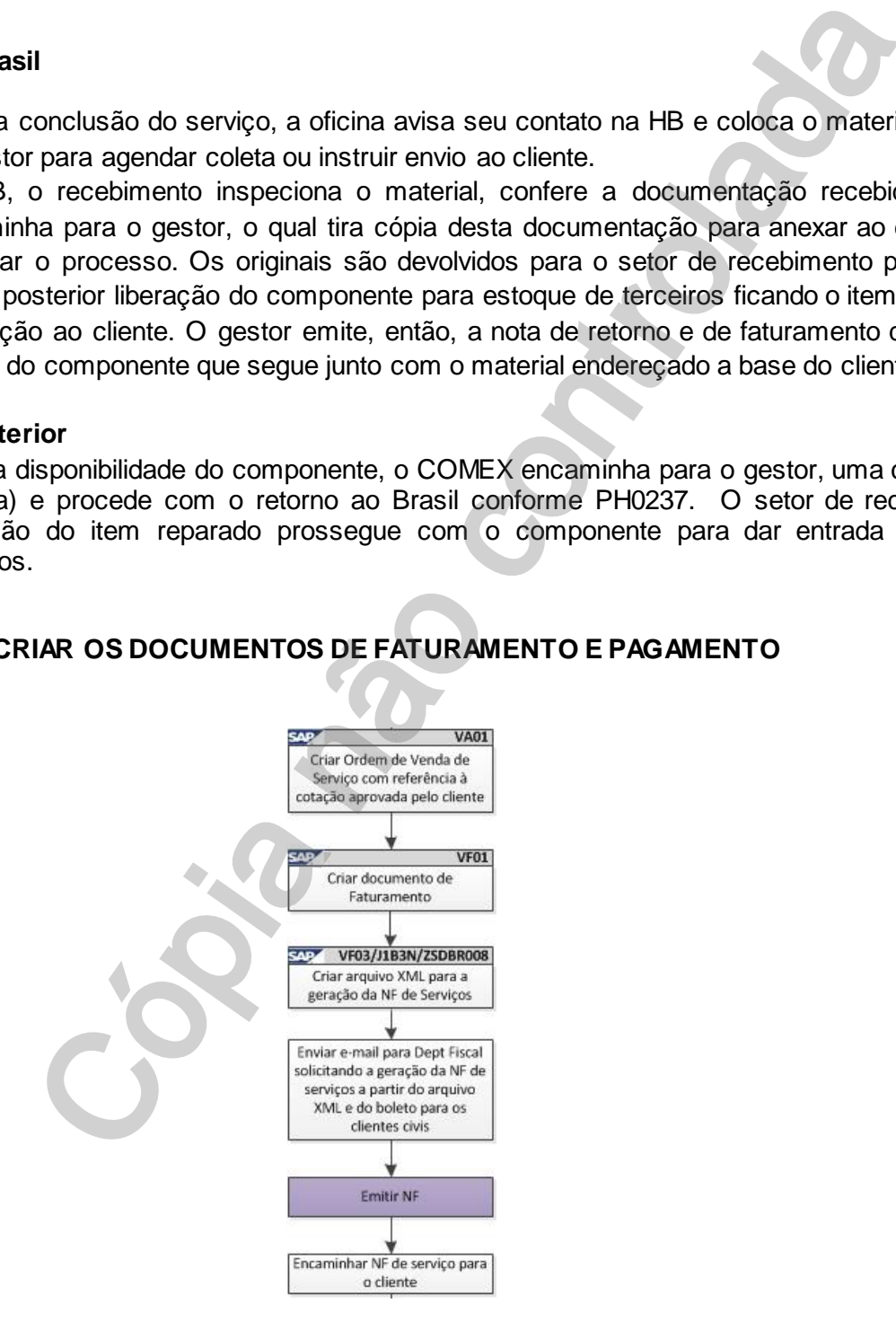

*Este documento é de propriedade da HELIBRAS e não deve ser comunicado para terceiras partes e/ou reproduzido sem uma prévia autorização formal da HELIBRAS, e seu conteúdo não pode ser exposto. A versão atualizada deste documento está disponível na intranet. Qualquer cópia impressa será de caráter informativo.*

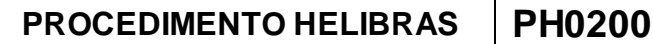

Avisar o cliente da saída do material reparado passando cópia da NF, e AWB (caso o envio seja aéreo), ou conhecimento de transporte (caso o envio seja rodoviário).

O gestor deve pedir autorização ao cliente antes de faturar os serviços. Para o faturamento o gestor cria um OV (VA01).

→ SAP\_VA01\_Criar Ordem de Venda - Faturamento Reparo

Em seguida o gestor cria documento de faturamento (VF01), e arquivo XML (VF03 / J1B3N / ZSDBR008).

- SAP\_VF01\_Criar documento de faturamento Reparo de componentes
- ANEXO 01 Manual de Faturamento antecipado de mão de obra
- ANEXO 02 Manual de Regularização de Faturamento antecipado de mão de obra

Envia email para o Departamento Fiscal gerar NF de serviços a partir do arquivo XML.

Emitir a NF de serviços no site da prefeitura de Atibaia e encaminhar para o cliente.

Após o faturamento do serviço, o gestor faz o encerramento da RMA e Revisão no sistema e a Proposta Comercial é arquivada, conforme PH0001.

# <span id="page-17-0"></span>**8. PROCESSO DE REPARO EXTERNO – VISÃO IT**

O processo de Reparo se inicia a partir do contato feito pelo cliente através da RMS. Para o preenchimento da RMS o cliente precisa ter em mãos os dados da anv: modelo, prefixo, número de série, número de horas da aeronave até a data da falha, data da avaria. Além dos dados do componente: PN, SN, descrição, número de horas. USI<br>
Control Criar documento de faturamento - Reparo de componentes<br>
O\_01\_Manual de Faturamento antecipado de mão de obra<br>
D\_01\_Manual de Regularização de Faturamento antecipado de mão de obra<br>
ialipara o Departamento Fisc

O processo de reparo no SAP é iniciado por uma nota B2 que é o registro inicial para a solicitação de reparo, salvo quando o componente é enviado diretamente do cliente para a oficina reparadora.

# <span id="page-17-1"></span>**8.1. TRANSAÇÕES SAP USADAS**

No processo de reparo externo as seguintes transações SAP são necessárias:

- IW51 Criar RMA (Nota B2);
- IW52 Alterar RMA (Nota B2);
- IW53 Exibir notificação (Nota B2);
- IWR1 Abrir revisão;

*CHELIBRAS* 

- IW32 Criar requisição de compra;
- ME21N Criar pedido de compra;
- ME22N Alterar pedido de compra;
- ME23 N Exibir pedido de compra em garantia;
- IW32 Alteração de Ordem de Serviço;
- VA01 Criar ordem de reparo/ ordem de serviço/ ordem de venda para envio ao exterior;
- VA02 Alterar ordem de reparo / liberar ordem de serviço;
- VA03 Exibir ordem de reparo;
- VA05 Listar ordens;
- VL01N Criar remessa de entrada do componente para reparo;
- VL02N Registrar entrada;
- QE01 Qualidade;
- MB1B Transferência de depósito;
- $MMBE Conferir dados;$
- LS06 Criar OT para envio do componente à oficina;
- LT12 Confirmar OT;
- LT03- Criar OT para devolução ao cliente;
- $VF01 Emitir NF;$

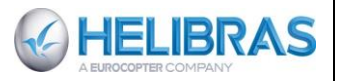

- VF03 Exibir documento de faturamento;
- J1B3N Exibir nota fiscal;
- ZSDBR008 Emissão da NF M.O.;
- VA21 Elaborar Proposta Comercial;
- OMB01 Fazer recebimento do material após reparo (MIGO);

O uso dos seguintes sistemas e softwares também é necessário;

- Access Cadastro e relatórios dos processos de reparo;
- Sistemas Legados:
- Logix Encontrar a DI de aeronaves antigas;
- Lista de Preço Encontrar preço, nomenclatura, PN do Fornecedor: SAP\_VK13
- Exportsys;
- Mastersaf;
- SISCOSERV Planilha excel para taxação dos serviços importados.

# <span id="page-18-0"></span>**8.2. CRIAÇÕES DA NOTA B2**

Após o recebimento da RMS é necessária a criação da nota B2 (RMA) através da transação do SAP "IW51".

# <span id="page-18-1"></span>**8.3. CRIAÇÃO DA REVISÃO**

Após a criação da B2 cria-se uma Revisão utilizando a transação IWR1 para administração de custos.

# <span id="page-18-2"></span>**8.4. CRIAÇÃO DA ORDEM DE REPARO**

Após a criação da Revisão cria-se uma Ordem de Reparo utilizando a transação IW52 através da nota B2.

# <span id="page-18-3"></span>**8.5. CRIAÇÃO DA ORDEM DE SERVIÇO**

Após a criação da Ordem de Reparo cria-se uma Ordem de Serviço por meio da transação VA02, cuja finalidade é possibilitar a criação da Requisição de Compra.

# <span id="page-18-4"></span>**8.6. CRIAÇÃO DA REQUISIÇÃO DE COMPRA**

Por meio da transação IW32 cria-se na sequência uma Requisição de Compra.

# <span id="page-18-5"></span>**8.7. CRIAÇÃO DO PROCESSO DE REPARO**

O gestor dever consultar o sistema em Access que se encontra na rede para saber se existem oficinas homologadas no Brasil para realizar o reparo. O programa se encontra no diretório: *G:\Usuarios\Apoio ao Cliente\Reparaveis\_oficinas\Reparaveis Oficina.mdb*. - Access - Coalastro e relativios dos processos de reparo;<br>
- Logix - Encontrar a DI de aeronaves antigas;<br>
- Logix - Encontrar preço, nomenclatura, PN do Fornecedor: SAP VK13<br>
- Encontrar Encontrar preço, nomenclatura, P

Caso existam oficinas homologadas no Brasil, o gestor deve encaminhá-lo para a empresa

# <span id="page-19-0"></span>**8.8. CRIAÇÃO DA ORDEM DE COMPRA**

**GHELIBRAS** 

A partir da RC cria-se uma Ordem de Compra do serviço de reparo da oficina escolhida através da transação ME21N, a PO criada é do tipo ARO e deve possuir o valor R\$ 0,01, uma vez que ainda não se sabe em quanto ficará o reparo.

No caso do reparo internacional, além da PO (USD 0,01, também conhecida como free of charge) deve-se criar uma Ordem de venda, e um Laudo Técnico.

# <span id="page-19-1"></span>**8.9. CRIAÇÃO DA ORDEM DE VENDA**

A ordem de venda é criada na transação VA01 por meio do tipo de ordem YBGD. E deve conter os dados do material, bem como da oficina reparadora no exterior para envio do material.

# <span id="page-19-2"></span>**8.10. CRIAÇÃO DO LAUDO TÉCNICO**

O laudo técnico é um documento contendo os dados do material e o motivo do envio para reparo. O LT precisa ser assinado por um engenheiro aeronáutico.

# <span id="page-19-3"></span>**8.11. ENVIO DO COMPONENTE PARA REPARO**

Para envio do componente para a oficina reparadora no Brasil, o gestor do processo solicita ao estoque de terceiros que envie o material para a expedição. Além disso, ele cria por meio da transação MB1B a NF de saída. A NF será enviada para o sistema Mastersaf (vide manual do reparo). O gestor então envia a NF para a expedição e solicitar a expedição do material conforme descrito na mesma. **8.12. CRIAC DA ORDEM DE VENDA CONTRO CONTRO CONTRO CONTRO CONTRO CONTRO ACCEDITE CONTRO ACCEDITE CONTRO CONTRO CONTRO CONTRO CONTRO CONTRO CONTRO CONTRO CONTRO CONTRO CONTRO CONTRO CONTRO CONTRO CONTRO CONTRO CONTRO CON** 

# <span id="page-19-4"></span>**8.12. ELABORAÇÃO DO ORÇAMENTO**

Após recebimento do orçamento da oficina, o gestor elabora a proposta comercial de acordo com a Política Comercial em vigor. O prazo de entrega do serviço é informado na proposta, com base nas informações fornecidas pela oficina no orçamento técnico. Cabe ressaltar que o orçamento deve estar discriminado entre material aplicado e serviço (mão-de-obra).

Todos os contatos comerciais com o cliente são efetuados pela Gestão Comercial que mantêm a proposta original no arquivo G:\Usuarios\Apoio ao Cliente\Cotação SAP da rede de computadores. Uma cópia é mantida em caráter provisório com o emissor da mesma até o recebimento da resposta do cliente.

Após a aprovação da Proposta Comercial pelo cliente, o gestor de reparo confere, nos casos de clientes civis, a assinatura no orçamento aprovado com base na ficha cadastral do cliente que se encontra disponível no arquivo G:\Usuarios\DF-FPR\FICHA CADASTRAL DE CLIENTES e informa a Oficina que deverá dar continuidade ao serviço e prontificá-lo no prazo acordado.

<span id="page-19-5"></span>A Gestão de reparo mante a Proposta Comercial no período em que o reparo estiver sendo realizado. Após a finalização do serviço ou, eventualmente, a recusa da proposta comercial, a mesma é arquivada.

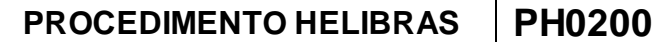

Após aprovado pelo cliente o orçamento Helibras para o reparo o gestor autoriza a oficina a proceder com os serviços. Para essa aprovação da oficina, o gestor substitui o valor R\$ 0,01 da PO pelo valor do orçamento da oficina reparadora. Essa PO caracteriza o pagamento da oficina pelo serviço de reparo, e seu número deve ser enviado para a oficina registrar na NF de retorno do componente para a Bralog, ou retorno ao cliente no caso do envio direto entre oficina-cliente.

No caso do processo de reparo internacional, o valor USD 0,01 deve ser substituído pelo valor informado por COMEX, que corresponderá ao valor do material para fins de seguro e transporte. Por este motivo, uma nova PO deve ser criada para pagamento da oficina reparadora no exterior diferenciando material de serviço: para material inserir o PN correspondente e para serviço inserir o código SVHB\_REPARO\_BR10.

A PO para pagamento caíra para aprovação da gerência de compras e diretor de compras, após aprovação dos mesmos ela deve ser impressa e enviada à oficina reparadora autorizando o reparo.

#### <span id="page-20-0"></span>**8.14. FINALIZAÇÃO DO SERVIÇO E DEVOLUÇÃO DO COMPONENTE**

#### **No Brasil**

**AHELIBRAS** 

Após a conclusão do serviço, a oficina avisa seu contato na HB e coloca o material à disposição da do gestor para agendar coleta ou instruir envio ao cliente.

Na HB, o recebimento inspeciona o material, confere a documentação recebida da oficina e encaminha para o gestor, o qual tira cópia desta documentação para anexar ao dossiê a fim de encerrar o processo. Os originais são devolvidos para o setor de recebimento para a inspeção final e posterior liberação do componente para estoque de terceiros ficando o item disponível para devolução ao cliente. O gestor emite, então, a nota de retorno e de faturamento dos serviços de reparo do componente que segue junto com o material endereçado a base do cliente. por COMEX, que correspondera ao valor do material para insa de seguendo<br>motivo, uma nova PO deve ser criada para pagamento da óficina reparato<br>ando material de serviço. Exame material inserir o PN correspondente e par<br>SVHB

#### **No Exterior**

Após a disponibilidade do componente, o COMEX encaminha para o gestor, uma cópia da I*nvoice* (Fatura) e procede com o retorno ao Brasil conforme PH0237.

A - O setor de recebimento após inspeção do item reparado prossegue com o componente para dar entrada no estoque de terceiros.

A - Se o componente é de cliente, o gestor providencia a Nota Fiscal de Retorno e Nota Fiscal de Fatura ou de Simples Remessa para os materiais aplicados.

Notar que em ambos os casos o gestor deve pedir autorização ao cliente antes de faturar os servicos.

ANEXO\_01\_Manual de Faturamento antecipado de mão de obra

ANEXO\_02\_Manual de Regularização de Faturamento antecipado de mão de obra

Após o faturamento do serviço, o gestor faz o encerramento da RMA e Revisão no sistema e a Proposta Comercial é arquivada, conforme PH0001.

#### <span id="page-20-1"></span>**9. RESPONSABILIDADES**

#### <span id="page-20-2"></span>**9.1. RESPONSABILIDADES DOS ANALISTAS DE REPARÁVEIS**

O cumprimento dos procedimentos de gestão descritos abaixo:

**PROCEDIMENTO HELIBRAS PH0200**

**00**

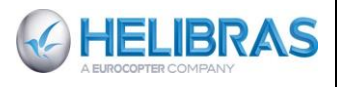

Receber a solicitação do cliente para reparo;

 Quando o material comporta um logcard, pedir o cliente de escanar o logcard para verificação.

 Enviar e orientar o cliente sobre o preenchimento do documento para solicitação de reparo (RMS);

 Abrir toda a documentação necessária para o processo de Reparo / Revisão Geral no sistema, tais como RMA, Revisão, Ordem de Reparo, OS;

Acompanhar o processo de recebimento do material junto ao estoque;

 Elaborar e enviar a Proposta Comercial para aprovação do cliente acrescentando a  $m$ argem<sup>1</sup> da empresa;

 Orientar os clientes sobre a viabilidade do reparo dependendo do estado do componente, ou do preço de um componente novo;

Conferir assinatura das propostas aprovadas, quando estes forem de clientes civis;

Liberar a OS para execução do serviço, quando este for aprovado;

- Informar ao cliente sobre eventuais discrepâncias, bem como alteração de valores e prazos;
- Devolver ao cliente o componente reparado / revisado;
- Faturar os serviços de reparo autorizados pelo cliente;

Encerrar o processo no sistema após finalização e faturamento do serviço executado;

- Realizar anualmente um relatório sobre parte comercial para a gerência.
- Selecionar/Escolher a oficina reparadora homologada para realizar o reparo;
- Realizar os trâmites internos para saída do material da HB;

 Contatar a oficina reparadora e enviar NF para avisar que enviará item para inspeção, orçamento e reparos;

 Solicitar a CEVA o gasto com o frete (procedimento para o reparo nacional); no caso do reparo internacional, realizar o acompanhamento junto à Comex das despesas de exportação provenientes do processo de reparo; e solicitar NCMs e PNs dos componentes trocados.

 Receber o orçamento da oficina com o valor do frete (procedimento para o reparo nacional); no caso do reparo internacional receber o orçamento via Comex com as despesas de exportação;

Aprovar a oficina para realizar o reparo;

- Margem de 25% para reparo externo internacional;
- Margem de 30% para reparo externo nacional;

 Margem de (2013) 16% para o cliente Receita Federal (notar que este valor é estabelecido por contrato e muda ano a ano).

Cadastrar dados do serviço de reparo na planilha do Siscoserv;

Follow-up junto à oficina;

 $\overline{a}$ 

 Instruir a coleta do material na oficina após a conclusão do reparo (procedimento para o reparo nacional); no caso do reparo internacional informar Comex para instruir o embarque;

Solicitar a entrada no estoque do material reparado;

 Informar e repassar a fatura dos serviços ao Departamento Fiscal para pagamento das oficinas (procedimento para o reparo nacional); no caso do reparo internacional quando o material chega à HB os documentos são copiados e enviados ao Departamento Fiscal para pagamento dos serviços no exterior. Este último procedimento é realizado pelo Comex; ir toda a documentação necessária para o processo de Reparo / Re<br>
tais como RMA, Revisão, Orden de Reparo, OS;<br>
contre e embira o processo de recebimento do material junto ao estoque;<br>
da empresa;<br>
da empresa;<br>
da empresa;

- Atualizar os indicadores KPI para a gerência mensalmente;
- Atualizar os relatórios semanais sobre os componentes em reparo.

As responsabilidades são também esposadas no documento em anexo:

→ ANEXO\_11\_Repair administration job description

<sup>1</sup> Margem de 25% para reparo externo internacional;

Margem de 30% para reparo externo nacional;

Margem de (2013) 16% para o cliente Receita Federal (notar que este valor é estabelecido por contrato e muda ano a ano).

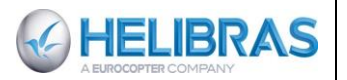

## <span id="page-22-0"></span>**10. INDICADORES – CONTROLE**

#### <span id="page-22-1"></span>**10.1. INDICADORES E KPI**

Mensalmente, os indicadores seguintes serão apresentados para o follow-up da gerência:

- 1) Desempenho individual por analista em número de processos tratados / em tratamento;
- 2) TAT do reparo por oficina;<br>3) O OTD por processo de

3) O OTD por processo de reparo calculado entre o momento que a ACK do reparador foi aceita e a data de entrega. O leadtime anunciado ao cliente deve ser registrado para o calculo deste KPI

- 4) Lista dos litigo por reparadores.
- 5) Seleção dos 5 melhores clientes.
- 6) Lucros obtidos com os orçamentos
- 7) Numero de orçamentos em litígio e tempo até a resolução:

 Alguns orçamentos o cliente questiona o preço e solicita uma redução no valor, quando o gestor não cede pode acontecer de o orçamento ficar em litígio por algum tempo, este indicador mede se há algum processo de reparo em litígio, e o tempo que dura o litígio até a aprovação do orçamento, ou cancelamento do reparo.

8) Media reparo internacional/no Brasil/no Brasil sem passagem por Bralog

A melhoria contínua do negócio passa, tanto pela gestão das atividades diárias, quanto pelo acompanhamento do plano de ação das melhorias identificadas pelos indicadores de desempenho:

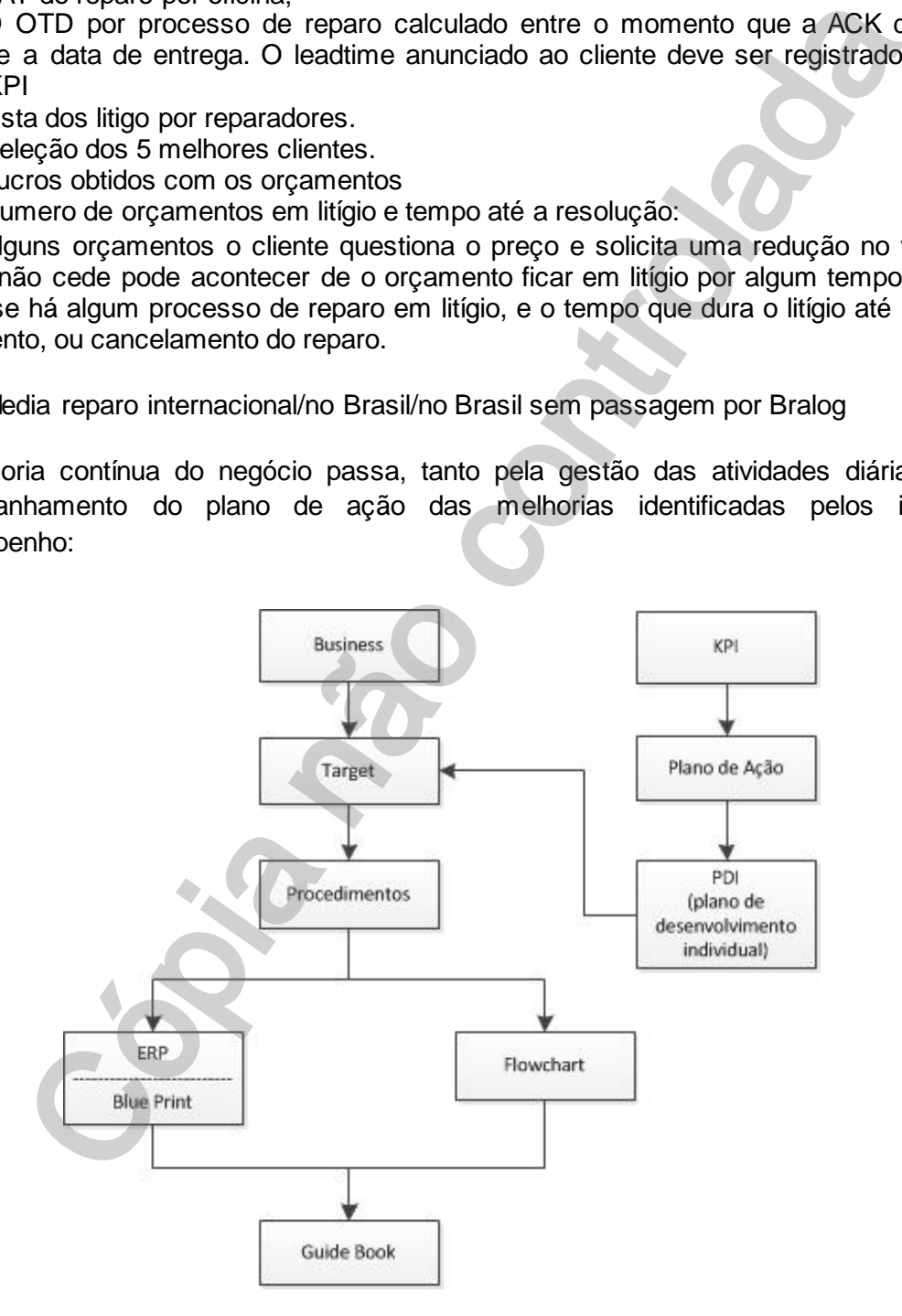

*Este documento é de propriedade da HELIBRAS e não deve ser comunicado para terceiras partes e/ou reproduzido sem uma prévia autorização formal da HELIBRAS, e seu conteúdo não pode ser exposto. A versão atualizada deste documento está disponível na intranet. Qualquer cópia impressa será de caráter informativo.*

## <span id="page-23-0"></span>**10.2. FOLLOW-UP DOS PROCESSOS DE REPARO ABERTOS**

O follow-up das atividades vai poder feito através do Cockpit de reparo:

→ SAP\_XX\_Cockpit de reparo (a definir)

Para os reparos internacionais o follow-up de importação e exportação vai poder ser feito graça a importsys e exportsys.

→ PH0237\_Importação

**GHELIBRAS** 

→ PH0236\_Exportação

O sistema de gestão dos pedidos Siebel « Service Request » permite de seguir os processos abertos de arquivar os documentos: se exportsys.<br>75 Exportação<br>36 Exportação<br>a de gestão dos pedidos Siebel « Service Request » permite de segui<br>EL Service Request Manual (a definir)<br>EL Service Request Manual (a definir).<br>Seos de reparo serão arquivados na

SIEBEL\_Service Request Manual (a definir)

Os processos de reparo serão arquivados na rede:

ANEXO\_07\_Arquivar os documentos (a definir).

*Este documento é de propriedade da HELIBRAS e não deve ser comunicado para terceiras partes e/ou reproduzido sem uma prévia autorização formal da HELIBRAS, e seu conteúdo não pode ser exposto. A versão atualizada deste documento está disponível na intranet. Qualquer cópia impressa será de caráter informativo.*